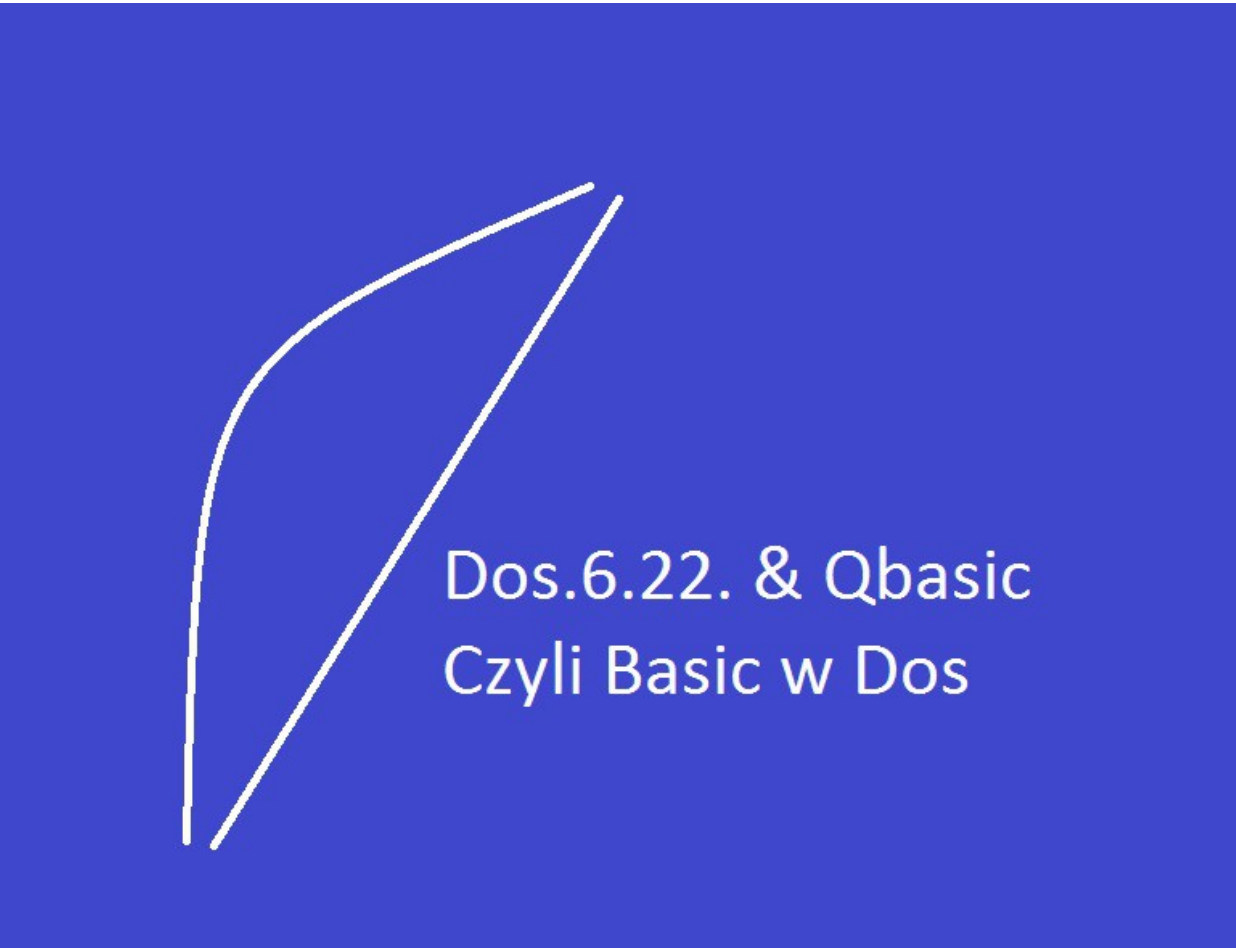

Programowanie w Dos.6.22. Edytor Qbasic. Część 1 Poprawiona

Wstęp: Dlaczego nie warto inwestować czasu i energii w programowanie pod Dos Powód jest bardzo prosty Stary Qbasic nie obsługuje szyny 64 bitowej Natomiast języki niskiego rzędu tj:C++ Są w fazie prób i błędów na platformę Windows . Zakładam że inne firmy zatrudniają młodych do pracy przy systemach większych niż 64 bitowe serwerownie a PC -ty to konsole do tych maszyn.

> Chyba że w pracy masz do czynienia ze starociami . Albo jesteś Hobbystą . Postęp to co napędza nasz świat.

Poza tym trzeba być na bieżąco z układami scalonymi "Procesory", to w nich trzeba widzieć winowajce zwolnienia z pracy.

Młody czytelniku zainwestuj swój czas i pieniądze rodziców w nowe technologie .

Teraz chyba odechciało się uczyć o starych systemach.

Polecam inną pozycję do prześledzenia

Visual Studio 2013 w której są Takie języki programowania jak VB = Visual Basic  $C#$  $C++$ Visual F# Power Shell Java Script Python Type Script

Duży wybór.

To moje dzieło:

## Visual Studio 2013 & **Visual Basic.**

Przykłady z szuflady. **Autor: Barton Robert** WWW.bartonrobert8.npage.de

Książeczka dla przyszłych młodych programistów . Nie polecam zawodowcom nudy . Ta pozycja jest dla dzieciaków do 16 roku życia . Zakres wiedzy . Tak na bazie Liceum . Może ciut więcej . Tylko w przykładach . Może trochę nie poprawnie napisanych .

Problem jest już na początku .Brak maszyn do 32 bitów na których pracuje Dos.622. Można użyć emulatora Vmware Workstation.

Następny problem kto wytłumaczy jak zainstalować w tej chwili darmowego DOS-a . słyszałem że Microsoft oddał już DOS -a za darmo. PROGRAMY TYPU DOS.6.22 teraz instaluje się z płytki CD albo DVD Tyle że najpierw trzeba je wypalić z pliku ISO Windows 10 to już potrafi . Windows 7 ,XP potrzebuje Programu do tego. W emulatorze wirtualnym Vmware. Vmware instalujesz z pliku.iso albo Systemowej CD/DVD DOS INSTALL Zakładam że Dos jest na Płycie CDR/DVD Dysk [D:\](file:///D:/) Uruchomimy komputer z płyty Startowej z systemem . Po chwili na czarnym ekranie u dołu powinien pojawić się migający kursor C:\kursor. zasadniczo trzeba użyć kilku dosowych komend pierwsza Fdisk.exe To jest Shell (Okno) do partycjonowania dysku Fdisk.exe /mbr wpis do sektorów startowych, "Master Boot Record" Format.exe c: na chwilę poczekać aż sformatuje teraz sys c: sys c: kopiuje command.com MKDIR C:\DOS i inne pliki systemowe na dysk [c:\D](file:///c:/)OS teraz kopiujemy resztę plików . xcopy  $D:\$ ^\*.\* [C:\D](file:///C:/)OS albo copy  $D:$   $*$   $*$  [C:\D](file:///c:/)OS to zależy kto i z jakimi plikami dał nam dysk CD rozruchowy można to sprawdzic komenda Dir D: jeśli plików jest za dużo to Dir D: /p w razie problemów aby wywołać pomoc z pliku np. z format.com wpisujesz format.com /? i tak z każdym plikiem Microsoftu . /? to wywołanie Help (pomocy) z pliku jeżeli go ma wiedzą to starzy operatorzy Dos - a

Jeżeli się nie znudziłeś to jeszcze nie wszystko no prawie nie wszystko założyłem że [D:\](file:///D:/) to napęd CD/DVD ROM i tam się znajduje twój dos - owy System INNE PROGRAMY DOSOWE Można instalować jeszcze z dyskietek ale tu jest więcej zabawy . Korzysta się z pliku komendy "Append" Ten plik lub komenda po zainstalowaniu systemu robi wirtualny dysk A:\ albo [B:\](file:///B:/) z katalogu np.: C:\TEMP do którego kopiujesz wersje instalacyjną Install.exe lub setup.exe Append wpisujesz z paramerami nie pamiętam jakimi ale można wywołać helpa C:\DOS\HELP C:\HELP Append /? możliwe że "Apeend"

w razie czego poszukaj DIR  $/p$  p = pause zatrzymuje się co stronę TO BYŁA INSTALACJA Z DYSKIETEK W DZISIEJSZYM WYDANIU.

Patrzyłem na wikipedi i w inernecie czy są informacje po polsku . Są ale w większości pisane przez amatorów także z błędami ja jestem Hobbystą .

> Potrzebny może być Shell pod dos-a dla prostej obsługi plików Taki jak NC Norton Commander wersje NC4 ,5 PL Jeżeli masz Dos Minejszy niż 6.22. Np: 6.0 Dos 5.0 do 2.0 Miały swoją nakładkę graficzną Dosshell.exe

Teraz system wygląda tak jak w dawnych latach swej świetności . Zabawa jest jeszcze z plikami startowymi autoexec.bat config.sys To są pliki tekstowe edytowalne w dos -ie przez aplikacje dos -ową Edit.exe Edytor tekstu Pamiętaj wtedy nie było polskiej wersji aplikacji dosowych

Ostrożnie z komendami Fdisk oraz Format albo komendami Del czy Delete Pomoc może nie nadejść gdy przez pomyłkę uruchomisz te aplikację . Del i "Delete" kasują plik Del [c:\](file:///c:/) autoexec.bat Były komendy Undelete = odzyskaj Undelete [c:\\\*](file:///c:/).\* undelete [c:\autoexec.bat](file:///c:/autoexec.bat) ale z pakietami Windows 95

> Dos - a instalujesz do katalogu [C:\DOS](file:///C:/DOS) możesz go założyć Mkdir [c:\Dos](file:///c:/Dos) po wyżej załóż też katalog [C:\Temp](file:///C:/Temp) Tam lądują Niezapisane dane gdy zabraknie zasilania albo resetujesz komputer bo się zawiesił.

Uczyć się basic-a nie masz obowiązku To tylko dla zabawy .Bezpiecznie na komputerze odciętym od internetu. Były kiedyś wirusy które bezpośrednio korzystały z komend albo błędy programowe które kasowały pliki na dysku.

W Autoexec.bat i Config.sys wpisuje się dane początkowe Takie jak strona kodowa pliki do uruchonienia po starcie Bufory ,Stosy, drajwery.

## Config.sys

 $device = c:\dosh$  imem.sys REM device  $= c$ :\dos\emm386.exe Auto  $REM$  dos = high, umb REM device = c:\dos\ramdrive.sys 4000 /a REM ramdrive.sys robi z pamięci dysk twady kilka 4000 kb nie wiem ile REM masz pamięci do wykorzystania. REM próbuj z [C:\Help](file:///C:/Help) oryginalny DOS pokaże dalsze możliwości. REM ramdrive.sys Albo emm386.exe zarządzają pamięciom RAM REM himem.sys musi być dla poprawnego działania DOS - a REM devicehigh =  $c:\d{dos}\m{mouse.com}$ REM devicehigh to górna pamięć po emm386.exe REM device = c:\dos\mouse.com REM device to dolna pamięć po himem.sys REM C:\dos\country.sys REM cuontry.sys strona kodowa klawiatury do tego jeszcze numer kraju

REM w pomocy Dos oryginalnej kopii wywołaj C:\DOS\Help i poszukaj .

5

## Autoexec.bat

@ECHO ON REM Lub ECHO OFF nie wyświetla na ekranie tego co robi . PATH C:\:C:\DOS;C:\WINDOWS SET TEMP=C:\TEMP C:\DOS\MOUSE.COM REM drajwer Myszki komputerowej . C:\WINDOWS\ WIN.COM REM WIN.COM Wywołanie windowsa C:\NC\NC.EXE REM NC.XEX Wywołanie Nortona Comandera C:\DOS\QBASIC.EXE REM QBASIC.EXE Wywołanie Qbasica REM wszystko uruchamia się po kolei od góry @Echo ON REM widoczny albo i nie nie pamiętam ale nie powinien przeszkadzać . REM w pomocy DOS oryginalnej kopii wywołaj [C:\Help](file:///C:/Help) i poszukaj .

Poprawione !!!

Teraz uruchom komputer jeszcze raz. Pierwszy uruchomi się Windows jeśli będzie na dysku to 3.11 Win.com zamknij Windows 3.11 Drugi uruchomi się Norton Comander NC.EXE zamknij Nortona Trzeci Uruchomi się Qbasic Qbasic.exe zamkniesz Qbasic wracasz do DOS wielkość liter może mieć znaczenia DOS widzi duże litery Maksymalna długość pliku 8 liter i po kropce 3 litery np.:WINDOWSY.DAT

Aplikacje pliki wykonywalne BAT AUTOEXEC.BAT

Te po niżej są skompilowane COM i EXE początek pliku w Edytorze MZ Lub podobnie .

Nie baw się w edytorze plikami exe i com bo popsujesz aplikacje. Albo stworzysz wirusa komputerowego Błędy w aplikacjach . Takie zabawy tylko na sprzęcie na którym Ci nie zależy. Można zawiesić i naprawdę coś uszkodzić.

Jestem człowiekiem i też popełniam błędy .!.

Autor : Gall Anonim. www: bartonrobert8.npage.de  $E$  – mail: bartonrobert8@gmail.com